### Linux

sent"/> fish.web.present

<!-- do not for

#### **Applications**

Lection №4 (version 1.0)

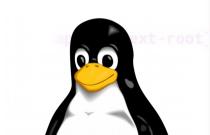

## Learning applications

- LibreOffice Writer/Calc/Impress/Draw/Math
- Calculator
- Disks
- Document/Image Viewers
- Screenshot
- Startup applications
- Ubuntu Software Center

## Install and update

Like many versions of Linux, Ubuntu relies on a system called package management for all its software installation and removal needs. Nearly all Ubuntu programs are distributed as software package files. Package files are similar to installation setup.exe files under Windows, in that they're single archives containing a program's components. When the program is installed, the components are unpacked onto the hard disk, and the system configured so the software will work.

- apt
- dpkg

## Install and update

Packages are installed and removed using Ubuntu's two software subsystems: the Advanced Packaging Tool (APT), and the Debian Package system (dpkg). APT and dpkg are two sides of the same coin. dpkg works at a basic level doing the hard work of actually installing and removing packages, while APT works at a higher level keeping track of what packages are installed. APT is very clever. Because it tracks everything, it will tell you if you try to install a software package that will cause trouble for an existing program. In most cases, it will even offer a solution.

Additionally, APT allows intelligent and efficient software updates—for both system software and applications.

# Synaptic

sent"/>
fish.web.present

<!-- do not for

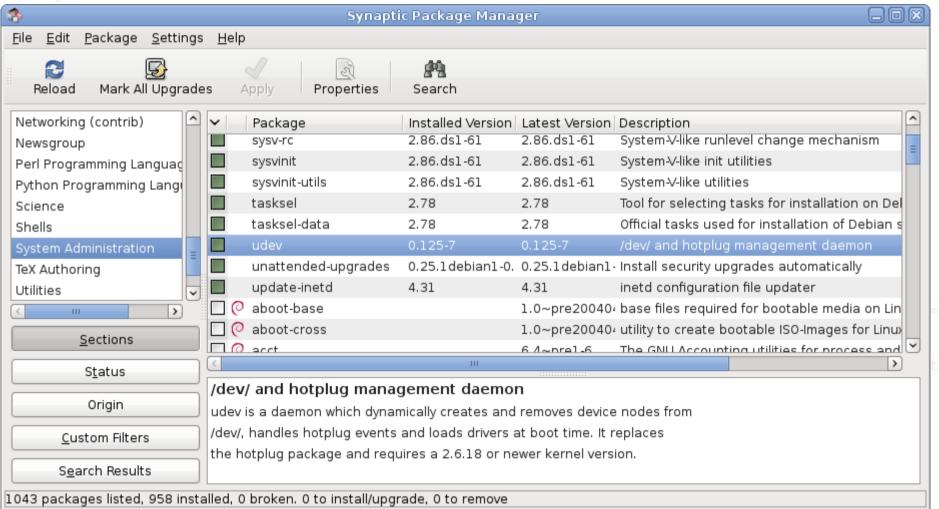

### Install and remove

- apt-get install <package-name>
- dpkg -i <package-file-name>

- apt-get remove <package-name>
- dpkg -r <package-name>

## **Update**

sent"/>
fish.web.present

- apt-get update
- apt-get upgrade

```
oot}" else="${gfv
app.context-root]
resent">
```

### Task 01

- In terminal
  - Install Midnight Commander
  - Learn how to user mc
  - Install package
  - Test how it works
  - Remove package rar

### Sources

sent"/> fish.web.present

<!-- do not forg

Keir Thomas. Ubuntu Pocket Guide and Reference

oot}" else="\${gfv
app.context-root]

b}"/>